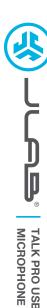

# We love that you are rocking JLab! We take pride in our products and fully stand behind them.

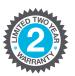

#### YOUR WARRANTY

All warranty claims are subject to JLab authorization and at our sole discretion. Retain your proof of purchase to ensure warranty coverage.

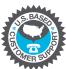

## **CONTACT US**

Reach out to us at <a href="mailto:support@jlab.com">support@jlab.com</a>
or visit <a href="mailto:jlab.com/contact">jlab.com/contact</a>

# **REGISTER TODAY**

jlab.com/register

Product updates | How-to tips FAQs & more

## **SETUP**

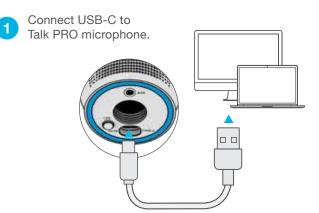

Connect to your PC or Mac USB INPUT.

2 Enter your PC or Mac settings to make sure connection is established.

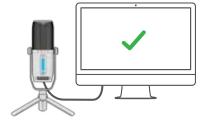

3 SETUP TALK PRO with PC / MAC

# SETUP TALK PRO WITH PC (WINDOWS 7, 8, or 10)

- 1. From the Start menu, select the Control Panel.
- 2. From the Control Panel, select the Sound icon.
- 3. Select the Recording tab and select "JLab Talk PRO".
- 4. Select the Playback tab and select "JLab Talk PRO".

#### SETUP TALK PRO WITH MAC (macOS 10.10 or HIGHER)

- 1. Open System Preferences and select the Sound icon.
- 2. Select the Input tab and select "JLab Talk PRO".
- 3. Select Output tab and select "JLab Talk PRO".
- 4. From this screen, set the Output volume to desired level.

## **CONTROLS**

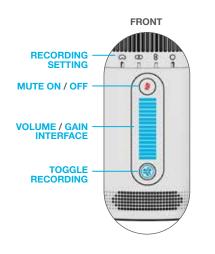

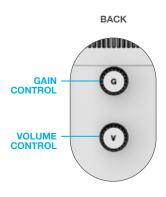

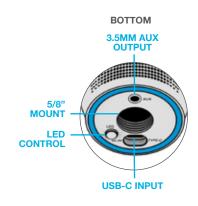

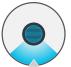

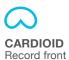

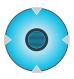

OMNI Record all surroundings

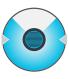

STEREO
Record left & right channel

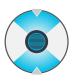

BIDIRECTIONAL
Record front &
back channel

### **IN USE**

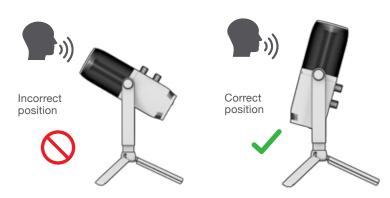

- The Talk PRO works with almost any recording software installed on macOS, Windows, or Linux. Review in your software's setting and adjust accordingly.
- · No additional drivers/software are needed for the Talk PRO. Simply plug in and setup in device settings.
- Talk PRO will not work through a power bank/battery pack. It will only work with USB-A input with an operating system.

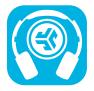

## Shop products | Product alerts | Burn-in your headphones

JLab Store + Burn-in Tool

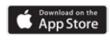

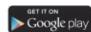